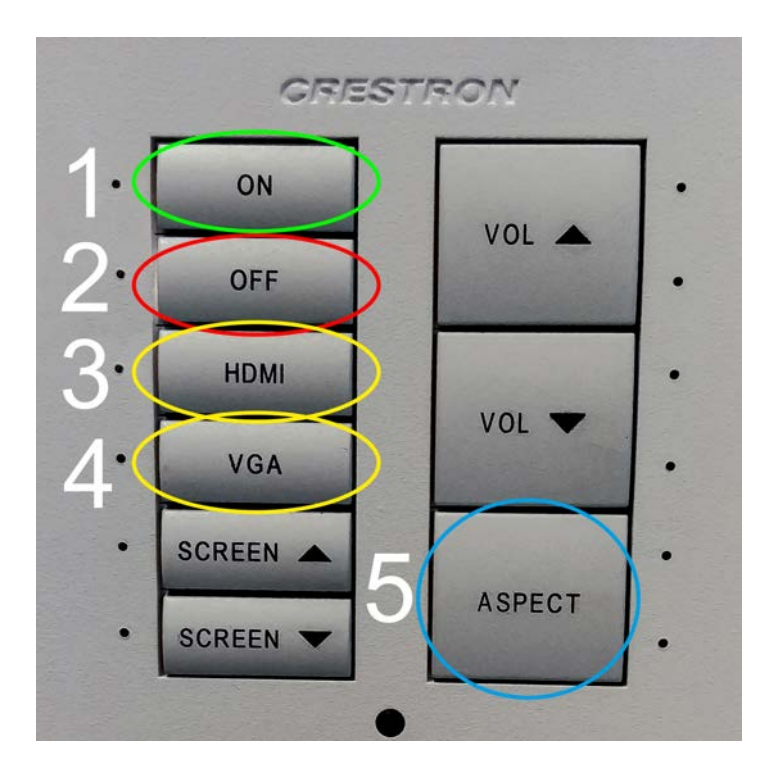

## **Using HDMI or VGA with this screen**

Please **do no not unplug the HDMI or VGA cable** from the screen. They should be plugged at any time.

- 1. Connect the HDMI or VGA cable to your device and press the ON button. The LED light beside the ON button will flash. Please wait until it is on. Then the screen is ready-to-use.
- 2. To switch off the screen, press the OFF button.
- 3. For using your device with HDMI, press the HDMI button. The LED light beside the ON button will flash. Please wait until it is on.
- 4. For using your device with VGA, press the VGA button. The LED light beside the ON button will flash. Please wait until it is on.
- 5. If your image is cropped or stretched, use the Aspect button to adjust the correct size.

## **HDMI oder VGA an diesem Bildschirm verwenden**

Bitte **das HDMI oder VGA Kabel nicht aus dem Bildschirm ausstecken**. Sie sollten dauerhaft angeschlossen bleiben.

- 1. Das HDMI oder VGA Kabel mit dem eigenen Gerät verbinden und die ON-Taste drücken. Die LED neben der ON-Taste beginnt zu blinken. Bitte warten Sie, bis diese leuchtet. Dann ist der Bildschirm einsatzbereit.
- 2. Drücken Sie die OFF-Taste, um den Bildschirm auszuschalten.
- 3. Drücken Sie die HDMI-Taste, wenn Sie Ihr Gerät via HDMI verwenden möchten. Die LED neben der ON-Taste beginnt zu blinken. Bitte warten Sie, bis diese leuchtet.
- 4. Drücken Sie die VGA-Taste, wenn Sie Ihr Gerät via VGA verwenden möchten. Die LED neben der ON-Taste beginnt zu blinken. Bitte warten Sie, bis diese leuchtet.
- 5. Ist Ihr Bild abgeschnitten oder gestreckt , verwenden Sie die ASPECT-Taste, um die richtige Größe einzustellen.